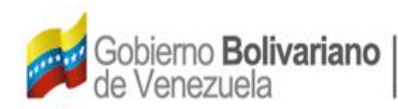

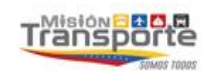

## **CONSULTA DE EXPEDIENTES ANTE EL REGISTRO O EL ARCHIVO NACIONAL AERONÁUTICO (CDA-07-90-0021-2008)**

## **Instructivo:**

- 1. En la página de internet: **[www.inac.gob.ve](http://www.inac.gob.ve/)** seleccione **Trámites**/**Aeronaves**/**Matrícula Nacional**/**Asignación de Matrícula**, allí encontrará el formato "**Consulta de Expedientes ante el Registro o el Archivo Nacional Aeronáutico**", descárguelo en su equipo a través de Adobe Acrobat llénelo, imprímalo y fírmelo. Para la realización del trámite es indispensable la presencia de los representantes legales debidamente autorizados o apoderados.
- 2. Acuda a la taquilla de atención al Usuario del Registro Aeronáutico Nacional, ubicada en la Torre Británica de Seguros, piso 3 en el horario 8:30 AM a 12:00 M. y 1:30 PM a 4:00 PM, y presente el formulario.